# **netsh**

## **Para cambiar la ip de un equipo desde la línea de comandos**

**Para ver la configuración**

netsh interface ip show config

**Ponerle la ip por dhcp**

netsh interface ip set address "Local Area Connection" dhcp

### **Ponerle una ip fija**

interface ip set address name="Local Area Connection" static 192.168.10.42 255.255.255.0 192.168.1.1

#### **Cambiar el DNS**

Poner un DNS fijo

interface ip set dns "Local Area Connection" static 1.1.1.1

podemos también cambiar el dns con el editor del registro del propio equipo o la utilidad reg

reg update the contract of the contract of the contract of the contract of the contract of the contract of the contract of the contract of the contract of the contract of the contract of the contract of the contract of the HKLM\System\CurrentControlSet\Services\Tcpip\Parameters\NameServ er="1.1.1.1 1.0.0.1" \\<machine name>

#### **Utilizar el dns del dhcp**

netsh interface ip set dns "Local Area Connection" dhcp

## **Para quitar los servidores wins desde la línea de comandos**

Abrimos una consola cmd y ejecutamos

netsh interface ipv4 delete winsserver "Conexión de área local" all

**Quitar proxy**

netsh winhttp reset proxy

**Poner proxy**

netsh winhttp import proxy source =ie

From: <http://wiki.intrusos.info/>- **LCWIKI**

Permanent link: **<http://wiki.intrusos.info/doku.php?id=windows:cmd&rev=1596195403>**

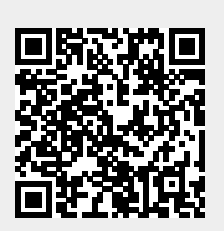

Last update: **2023/01/18 14:00**